**AutoCAD Crack Keygen For Windows (Updated 2022)**

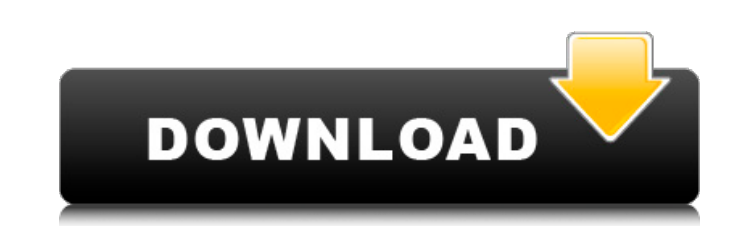

AutoCAD is a general-purpose 2D drafting and design program that is used in various industries and the design of numerous products. AutoCAD is a registered trademark of Autodesk, Inc. 1 Introduction 2 Workflow 3 Using AutoCAD 4 Tips for creating drawings 4.1 Starting a drawing 4.2 Annotation and drawing styles 4.3 Anchors and the drawing toolbar 4.4 Model space and dimensions 4.5 Drafting tables and text boxes 4.6 Rectangles and arcs 4.7 Creating and editing objects 4.8 Connections 4.9 Advanced drawing techniques 4.10 Setting up AutoCAD 5 About AutoCAD 5.1 Licensing AutoCAD 5.2 Using AutoCAD 5.3 About AutoCAD for Students 5.4 AutoCAD tips for students 5.5 AutoCAD in the classroom 5.6 AutoCAD features 5.7 AutoCAD for the Mac 5.8 AutoCAD on the iPad 6 AutoCAD Fundamentals 6.1 Working in the workspace 6.2 Drawing elements 6.3 Visual styles and styles 6.4 Drawing commands 6.5 Stroke and fill commands 6.6 Plotting options 6.7 Drawing and editing text 6.8 Creation of 3D drawings 7 How to Use AutoCAD 7.1 Getting started 7.2 AutoCAD software 7.3 Getting help 7.4 How to install AutoCAD 7.5 How to use AutoCAD 8 Desktop and Mobile AutoCAD 8.1 AutoCAD 2017 for Windows and Mac 8.2 AutoCAD LT 2018 for Windows 8.3 AutoCAD iOS App 9 Tutorials 10 About Autodesk 11 For more information 1 AutoCAD Overview 1.1 AutoCAD: The famous line drawing program The original AutoCAD is a general-purpose 2D drafting and design program for drafting architects and interior designers. The program has been used in various industries for over 30 years and is used by thousands of engineers, architects, and

**AutoCAD Crack Free Registration Code Free Download**

Available commands Cases Certain commands may only be used in a specific case. For example, the "Insert Into View"

command is available in two cases: Within a part of a drawing when it is in the ObjectARX case. When the parent drawing is loaded in the AutoCAD host program, the parent drawing has not been modified or saved since the last open command and the "Open" command is not used. In this case,

the open command creates a new drawing using the options specified in the open command. In a generic case (which is used by default), the "Insert Into View" command is not available. References External links AutoCAD Help - ObjectARX(ObjectARX Introduction) Category:AutoCAD Category:Computer-aided design software Category:Computeraided design software for Windows Category:Dynamically linked libraries Category:Free and open-source software Category:Microsoft OfficeLeading edge mode In an electron beam, the leading edge of an electron bunch is the part of the bunch that arrives first and travels the shortest distance. In a radiation beam, the leading edge is the part of the radiation beam that is on the far side of the target. In an X-ray beam, the leading edge is the part of the beam that is on the near side of the target. For ease of discussion, the front of a beam will be defined as the part of the beam that is the closest to the target and the rear of the beam is the part of the beam that is the farthest from the target. References External links Category:Particle physicsGeneration of lead-free soft x-ray source with a tungsten-doped x-ray tube. A tungsten-doped x-ray tube for the generation of soft x-ray radiation with a mean wavelength of ? = 26.4 nm and a photon flux of up to 1.1  $\times$ 1011 photons s-1 mm-2 at an electron energy of 1.85 keV is investigated. The x-ray spectrum of the anode filament is measured with a micro-channel plate spectrometer. Energy gain of the electron beam is controlled by magnetic deflection coils to achieve monochromatic electron energy between 1.65 and 1.85 keV. A lower limit of a1d647c40b

Run the exe file of this program and wait. Choose a file that has.dwg. It will load the image to design with Autocad. Choose the file for a design for which you want to convert. It will run the conversion of your design. Why I added this review? My answer is because I want to share this tool to many users. Disclaimer: I wrote this software, this is for educational purposes only. In a head-up display device for providing a virtual image on a windshield, it is proposed to use a simple lens as an optical system of the head-up display device. This is because the head-up display device is to be installed in a windshield which is formed of a transparent plate and therefore a large diameter of the optical system is not required. However, in the head-up display device, there is a problem that an image is formed on the windshield in a position away from an actual driver's position. For example, when the head-up display device is arranged at a predetermined position in the vehicle, the driver can visually recognize the driver's position and the virtual image to be generated by the head-up display device with the naked eye. Thus, it is advantageous in terms of operation that the driver visually recognizes the position of the virtual image. However, in the case where the head-up display device is arranged at a position near a steering wheel in the vehicle, the virtual image projected by the head-up display device may be visually recognized from the driver's position and therefore an image and an image receiving surface are away from the driver's position and an effective operation is restricted. It is proposed to overlap an optical axis of the head-up display device and an optical axis of a driver's vision as disclosed in Patent Document 1 (JP-A-2004-299040). In this case, since the optical axis of the driver's vision is offset from the optical axis of the head-up display device, the driver's vision and the virtual image of the head-up display device are not overlapped. However, in this case, it is necessary to reduce an amount of incident light to the driver's vision to be less than an amount of incident light to the virtual image of the head-up

display device so that the virtual image can be generated by the driver's vision, and therefore the amount of incident light to the driver's vision becomes small. As a result, the driver's vision is darkened

**What's New In AutoCAD?**

Add Markup Assist to your drawing with a single click and see what new options for editing appear in your drawing. No need to open a new drawing, just click on the Markup Assist icon in the Home tab and start working. Easily navigate between multiple figures in a multiframe using the new Go to Frame command. Now you can quickly navigate between figures and their corresponding views in a multiframe drawing. Show existing and new linetypes in the same drop-down lists and easily switch between the two using the Toggle Linetypes command. The Toggle Linetypes command now supports Open-Function and Options-Function display types. Create drawings that automatically store and generate filenames for different files. Now you can quickly create filenames to identify a specific drawing and make it easy to find drawings in your system. You can also use the new Export All Filenames and Export Markup Names commands to export all filenames and names for all your drawings, or specify the ones you want. CAD Standard, PDF, and DWF Previews: See the results of your changes in the right-hand panel of the 3D viewport, just as you would in a DWF file. Download the latest updates with the new AutoCAD 2023 Windows app or AutoCAD Cloud. Quickly open DWF files and view their features in the 3D viewport. Open DWF files in your Windows apps using the new DWF Desktop app, an easy-to-use tool for working with DWF files on your Windows 10 PCs. New options for displaying dimension styles in the CAD Standard view. Maintain distinct left and right buttons on the form design ribbon in the DWF Desktop app to display the drawing in the

correct direction. Visualize large areas of vector geometry using the new Visualize display mode. Add a marker to selected objects and move them with one click when editing by using the new Draw Marker command. Easily and quickly edit multipoint curves and splines. AutoCAD Dashboard: See

the schedule for the next patch release in the Dashboard. Get automatic updates and new features as soon as they're available in the new AutoCAD 2023 app. See the latest support and product updates in the Help Desk app. See new Quick Tips and Tips in AutoCAD 2023.

Please keep in mind that these are the minimum system requirements. They are only an approximation, and may not be achievable depending on your computer's capabilities. The video card must be: At least DirectX 11 compatible. Not outdated. 2 GB of RAM minimum. Pricing and Availability: Pricing starts at \$249 for a VR Ready game title. \$249 for a VR Ready game title. \$299 for two. \$299 for two. \$349 for three. \$

Related links: